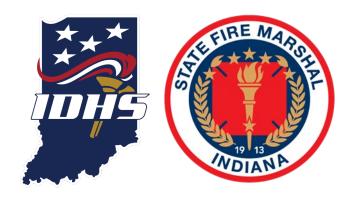

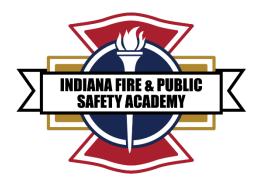

# EMERGENCY RESPONSE SUPPORT (ERS) ACCESS

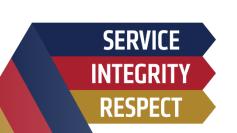

- 1. NEW PSID NUMBER REQUEST
- 2. PSID APPLICATION
- 3. AGENCY ROSTER REQUEST
- 4. EMERGENCY RESPONSE SUPPORT INSTRUCTOR MATERIAL ACCESS

### STEP ONE - NEW PSID NUMBER REQUEST

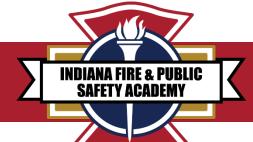

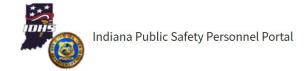

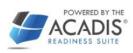

**NEW PSID REQUEST** 

#### **INDIANA PUBLIC SAFETY PORTAL:**

Weblink ACADIS

IF YOU HAVE A PSID NUMBER YOU CAN SKIP THIS STEP AND GO STRAIGHT TO AGENCY ROSTER **REQUEST (Slide 9)** 

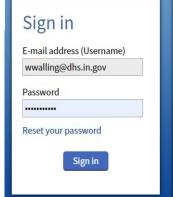

Retrieve Your PSID

If you have access to the primary email address for your person record, you may retrieve your existing PSID via email.

vice | Feedback

This Indiana Public Safety Personnel Portal is part of a cooperative effort between the Indiana Department of Homeland Security (IDHS) and the Indiana Law Enforcement Academy (ILEA) to provide centralized information storage in support of consolidated emergency readiness and response. This portal provides public safety personnel a mechanism to access information published to them by these organizations, and provide information back in efforts to keep their records up-to-date.

IDHS Home

**EMS Commission** 

IDHS Home Page EMS Commission Home

New Portal Account Requests: If you have recently applied for a PSID, we have already created your Portal Account. Please check your e-mail to get your Portal login information.

If you are not sure if you have a PSID, you can click below to verify:

PSID Lookup

If you are sure you do not have a PSID, click below to fill out the request form:

New PSID Request

Verification of Certifications

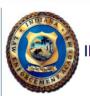

#### **Quick Links**

- · Report New Hire
- Report Employment Change
- · Report Departmental Data
- · ILEA In-Service Reporting Instructions
- ILEA Online Registration Instructions

The Indiana Law Enforcement Academy (ILEA) maintains this site as a means for submission of online registrations for basic courses taught at the Academy, as well as reporting In-Service training and new hires. This site replaces the existing LETS system.

#### Resources

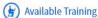

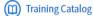

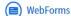

#### **Technical Support**

For technical support, questions, or comments on this site, please contact:

To ensure proper support, please contact the appropriate team from the choices below:

#### IDHS: EMS / FIRE / EMA

Phone: 1.800.666.7784

EMS: emscertifications@dhs.in.gov FIRE: firecertifications@dhs.in.gov

EMA/SAR: training@dhs.in.gov

Registration: acadishelp@ilea.in.gov In-Service Reporting: Contact ILEA New Hires: Complete Web Form in Portal

System Information

## STEP TWO - NEW PSID NUMBER REQUEST

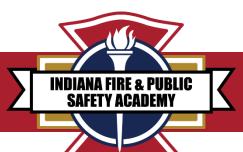

## PSID APPLICATION GO TO:

https://www.in.gov/dhs/fireand-building-safety/publicsafety-identification-psidinformation/

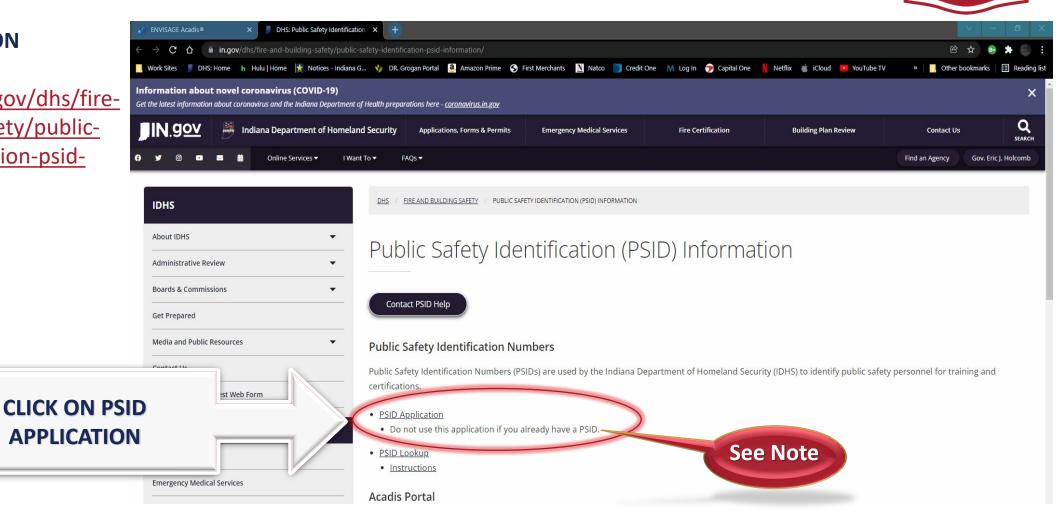

#### STEP THREE - PSID APPLICATION

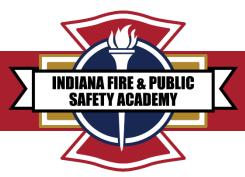

IF YOU HAVE ALREADY APPLIED FOR A PSID NUMBER SKIP TO **AGENCY ROSTER REQUEST** 

**CLICK NO** 

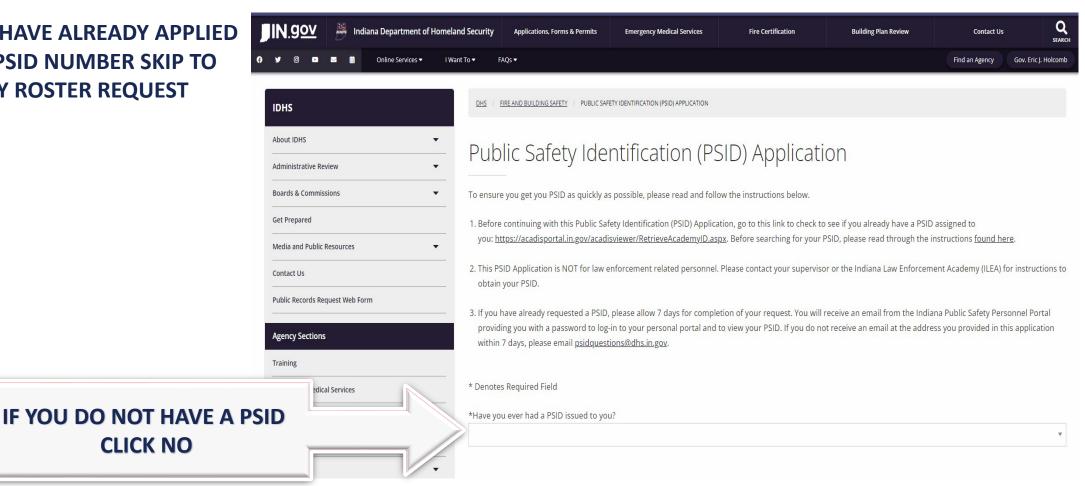

## STEP FOUR - PSID APPLICATION

Fire and Building Safety

Tweets by @IDHS

Hazmat and Radiation Programs

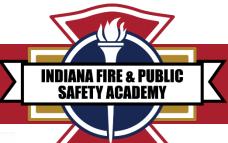

PUBLIC SAFETY INDENTIFACTION (PSID) APPLICATION

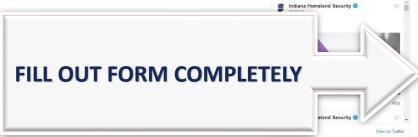

|    | Please enter your full legal name.                                                                                                    |
|----|----------------------------------------------------------------------------------------------------|
|    | egal First (Name                                                                                                    |
| F  | Preferred First Name                                                                                                    |
| 1  | Middle Name (if you don't legally have a middle name, please enter "NMN")(if this request is for a K9, please enter the text "K9" into this field) * |
| L  | ast Name *                                                                                                    |
|    | Suffix                                                                                                    |
| D  | river's License # or State ID # *                                                                                                    |
| 15 | ssuing State of Driver's License or ID *                                                                                                    |
|    | •                                                                                                    |
|    | tate of Birth (MM/DD/YYY)*                                                                                                    |
| v  | failing Address                                                                                                    |
| ٩  | ddress*                                                                                                    |
| 4  | ddress 2                                                                                                    |
|    | iity/Town*                                                                                                    |
|    |                                                                                                    |

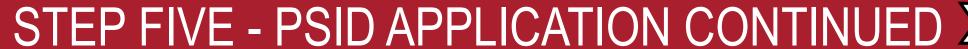

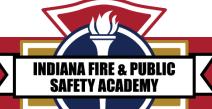

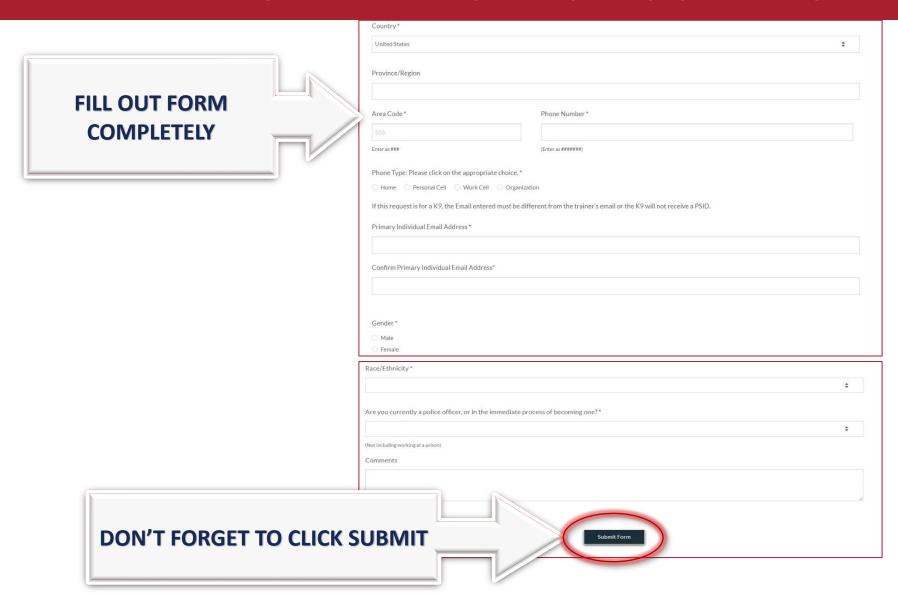

#### STEP SIX - PSID APPLICATION PROCESS

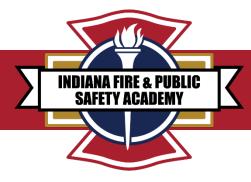

1. AFTER YOU SUBMIT THE PSID APPLICATION, THE APPLICATION IS THEN ROUTED FOR APPROVAL THROUGH IDHS STAFF.

2. ONCE APPROVED, YOU WILL RECEIVE
AN EMAIL FROM THE INDIANA PUBLIC SAFETY PORTAL
PROVIDING YOU WITH A PASSWORD TO LOG-IN TO YOUR PERSONAL
ACADIS PORTAL AND TO VIEW YOUR PSID NUMBER.

3. IF YOU HAVE ALREADY REQUESTED A PSID, PLEASE ALLOW 7 DAYS FOR COMPLETION OF YOUR REQUEST.

IF YOU DO NOT RECEIVE AN EMAIL AT THE ADDRESS YOU PROVIDED IN THE APPLICATION WITHIIN & 7 DAYS, PLEASE EMAIL: psidquestions@dhs.in.gov.

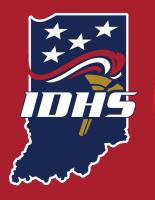

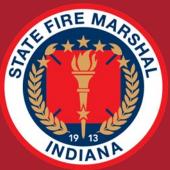

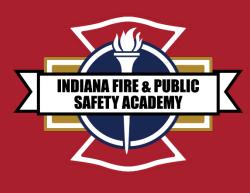

# END OF PSID APPLICATION ANY QUESTIONS?

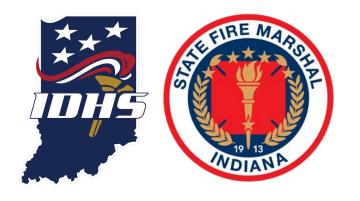

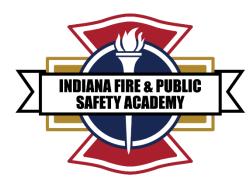

# FIRE DEPARTMENT AGENCY ROSTER REQUEST

**FEBRUARY 2022** 

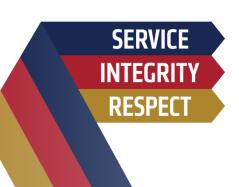

#### AGENCY ROSTER REQUEST

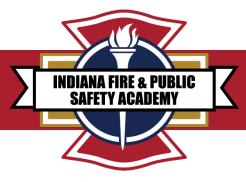

#### 1. Go to the Acadis Portal:

https://acadisportal.in.gov/AcadisViewer/Login.aspx

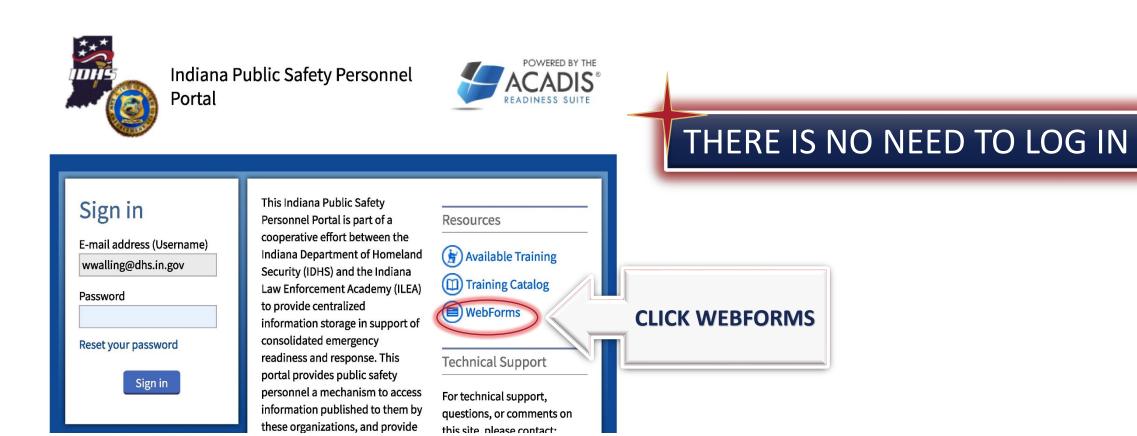

#### AGENCY ROSTER REQUEST WEBFORMS

INDIANA FIRE & PUBLIC SAFETY ACADEMY

2. TO REQUEST AN AGENCY ROSTER THIS PERSON SHOULD BE THE FIRE CHIEF, ASSISTANT CHIEF, OR THE TRAINING CHIEF.

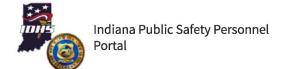

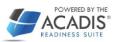

WebForms WebForm -Description Agency Roster This form will be used by Indiana Fire, EMS, and EMA agencies wishing **CLICK ON THIS** Request (Fire, EMS, to update their roster, and begin to manage it at the local level . and EMA) This application is for individuals who are seeking Recertification due to Application for Recertification based expiration of their current EMS certification. on previous Certification BLS level (EMR or EMT) Reciprocity application Course Request Form used to create a request for training through Indiana State Department of Health Division of Emergency Preparedness. Please use (Health) this form to request any direct delivery of consortium or ISDH based training and advertise training/events on Acadis. EMA & Consortium Form used to create a request for training through IDHS Division of Courses - Course Training and Preparedness, Please use this form to request any direct Request delivery of consortium or IDHS based training and advertise training/events on Acadis. General Course Survey Leadership Training Course Survey

Terms of Service | Feedback

3. FILL OUT ROSTER REQUEST WEBFORM.

## AGENCY ROSTER REQUEST

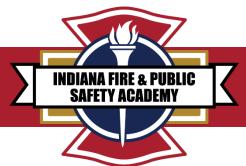

4. ENTER YOUR INFORMATION.

**COMPLETELY** 

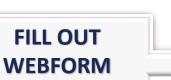

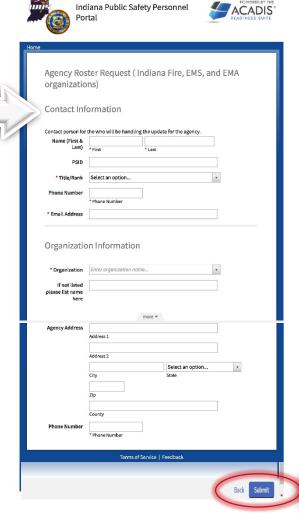

DON'T FORGET TO SUBMIT

#### AGENCY ROSTER REQUEST

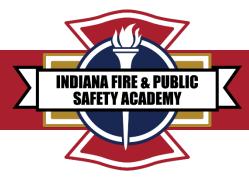

- 5. WHEN YOU CLICK SUBMIT, IT WILL TRIGER AN AUTOMATIC. WORKFLOW FOR IDHS STAFF TO REVIEW AND COMPLETE.
- 6. YOU WILL RECEIVE AN AUTOMATIC EMAIL LABELD "ROSTER REQUEST FORM" FROM THE IDHS ACADEMY.
- 7. THE BODY OF THE EMAIL WILL SAY:

"Thank you for your submission of the request form.

A copy of your roster and instructions will be emailed to you."

- 8. ONCE YOU HAVE ACCESS TO YOUR ROSTER YOU CAN THEN ADD YOUR STAFF TO YOUR DEPARTMENT ROSTER.
- 9. IF YOU NEED ASSISTENCE PLEASE CONTACT YOUR ACADEMY PROGRAM MANAGER (See Last Slide).

IMPORTANT NOTICE\* ROSTER MAINTENCE IS THE RESPONSIBILITY OF THE AGENCY THROUGH THE ACADIS PORTAL

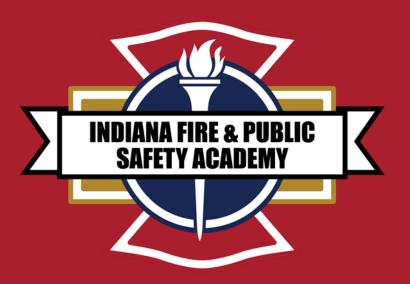

# EMERGENCY RESPONSE SUPPORT (ERS) INSTRUCTOR TRAINING MATERIAL

IC 36-8-10.5-7

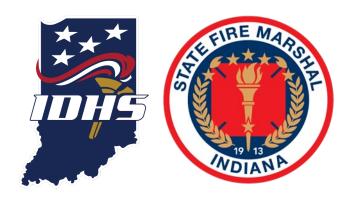

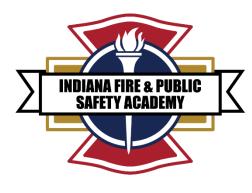

# ACCESSING ERS TRAINING INSTRUCTOR MATERIAL

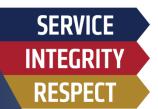

This program does not meet the minimum "Standard for Firefighter Professional Qualifications" established by the National Fire Protection Association (NFPA) 1001.

This certification program is intended for emergency response support functions only. Departments and personnel requiring to train for interior structural firefighting operations should seek Firefighter 1 certification.

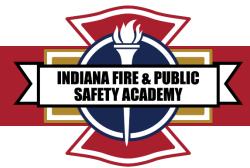

# GAINING ACCESS TO INSTRUCTOR TEMPLATES AND TRAINING MATERIALS IN ACADIS

YOU MUST BE AN ACTIVE INSTRUCTOR OR CHIEF OFFICER TO HAVE ACCESS TO INSTRUCTOR MATERIALS.

To access the Fire and Public Safety Academy's instructor templates and training materials in Acadis.

- Sign into Your Acadis portal, located at https://acadisportal.in.gov/AcadisViewer/Login.aspx.
- 2. At the top of your Acadis portal in the blue ribbon you will see these tabs :

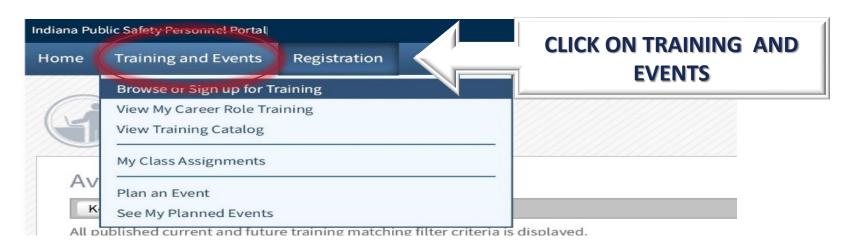

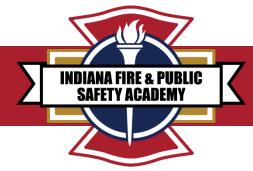

# GAINING ACCESS TO INSTRUCTOR TEMPLATES AND TRAINING MATERIALS IN ACADIS

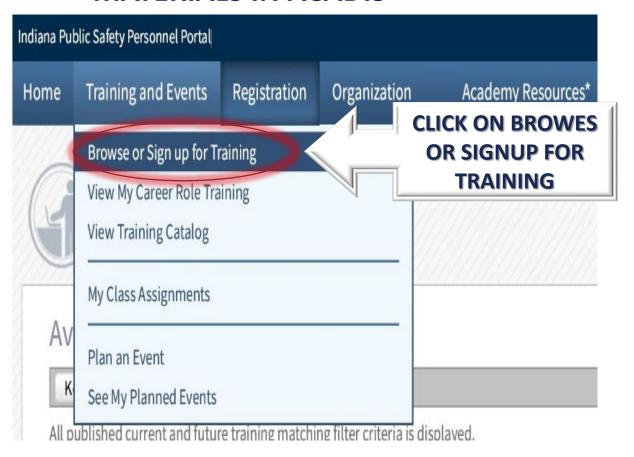

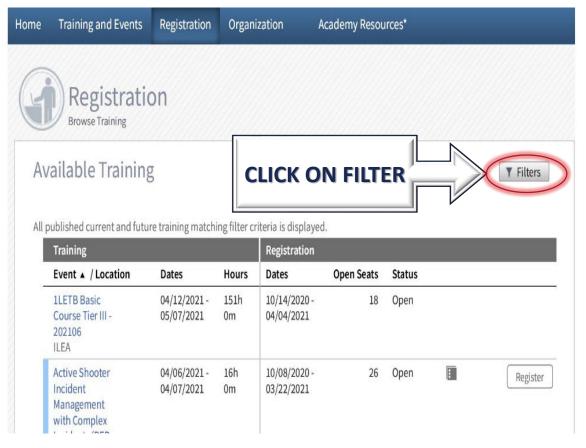

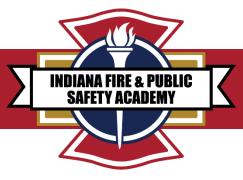

# GAINING ACCESS TO INSTRUCTOR TEMPLATES AND TRAINING MATERIALS IN ACADIS

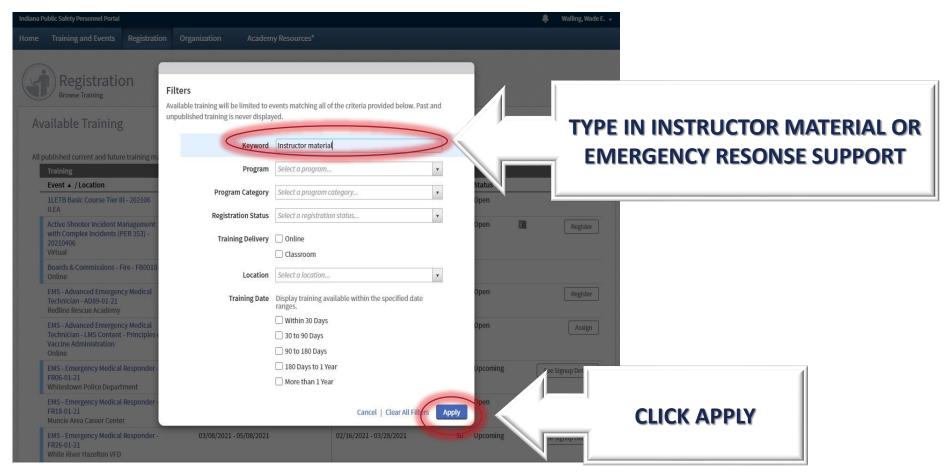

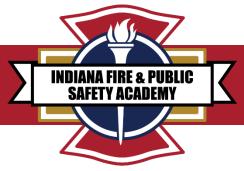

## GAINING ACCESS TO INSTRUCTOR TEMPLATES AND TRAINING MATERIALS IN ACADIS

A list of instructor materials should load. Find the appropriate "EMERGENCY RESPONSE SUPPORT INSTRUCTOR MATERIALS" and select the corresponding "Register" button.

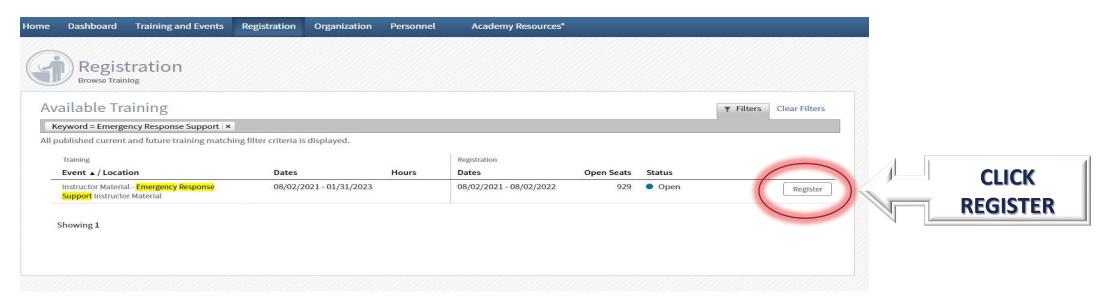

The requested instructor material will auto populate into the your Acadis portal Homepage.

NEXT, Click the "Home" tab at the top of the screen to return to the home page.

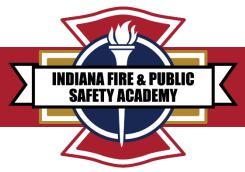

# GAINING ACCESS TO INSTRUCTOR TEMPLATES AND TRAINING MATERIALS IN ACADIS

Scroll down your Homepage. Look for the "Training" header Within this section should be the class registered for Instructor Materials

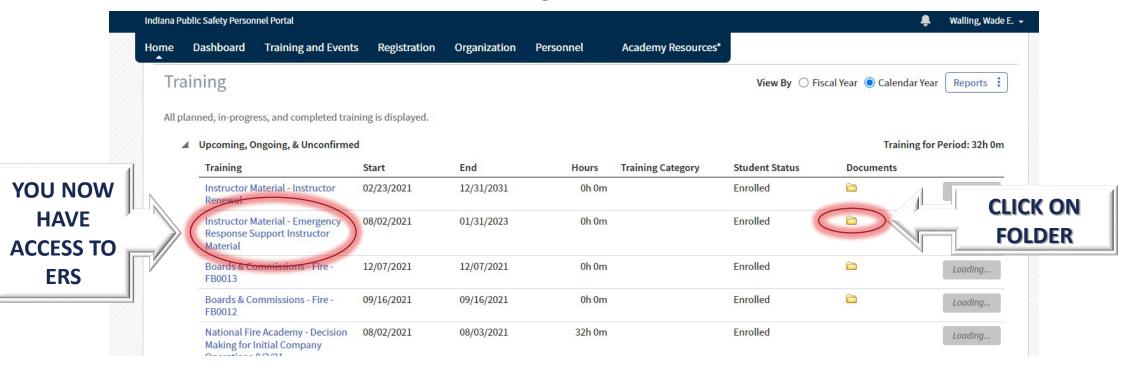

## **ACADEMY CONTACTS**

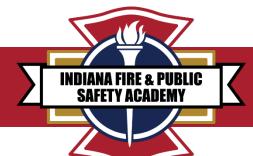

#### FIRE TRAINING & CERTIFICATIONS Elkhart STAFF Wade Walling Whitley Academy Director wwalling@dhs.in.gov 317-694-1596 Elizabeth Westfall Director of Operations ewestfall@dhs.in.gov 317-519-8976 Nichelle (Shelly) Elliot Certifications Supervisor nelliot@dhs.in.gov 317-518-3545 Districts 1, 2 & 3 Program Manager mparks1@dhs.in.gov 317-407-6928 Megan Thiele Districts 4 & 5 Program Manager mthiele@dhs.in.gov Parke 317-518-4645 Chuck Gunter Districts 6 & 9 Program Manager cgunter3@dhs.in.gov 317-518-6721 Zach Westfall Districts 7, 8 & 10 Program Manager Bartholomew zwestfall@dhs.in.gov Brown 317-464-0965 Regine Johnson Firefighter Board Manager rhampton@dhs.in.gov 463-203-3532 Zach Mathews Curriculum Program Director zmathews1@dhs.in.gov Orange 317-518-4169 Logistics and Training Props whuffer@dhs.in.gov 317-503-4022

After-Hours Help

#### **ACADEMY WEBPAGE**

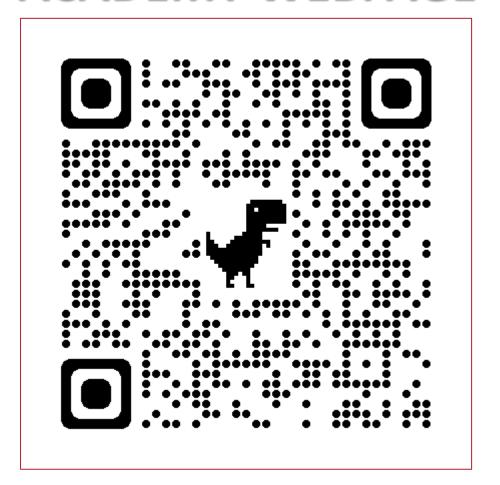

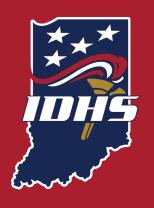

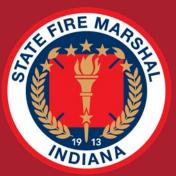

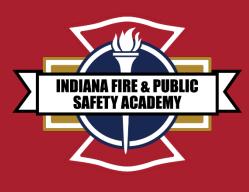

## **ANY QUESTIONS**